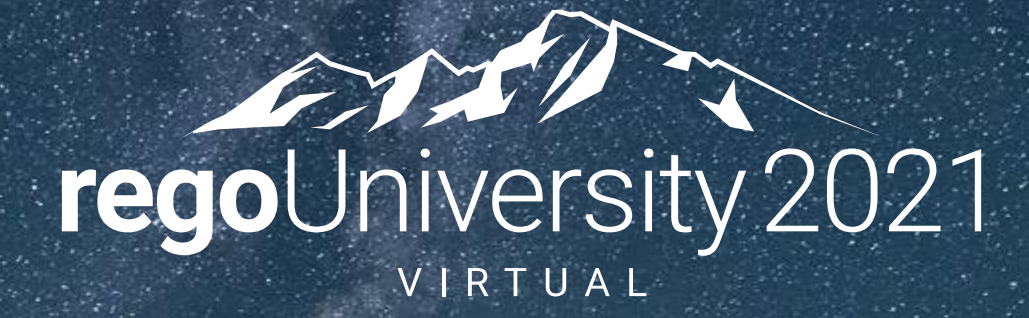

### Data Model | Advanced

**Your Guides:** Luis Palacios & Dave Matzdorf

- Take 5 Minutes
- Turn to a Person Near You
- Introduce Yourself
- Business Cards

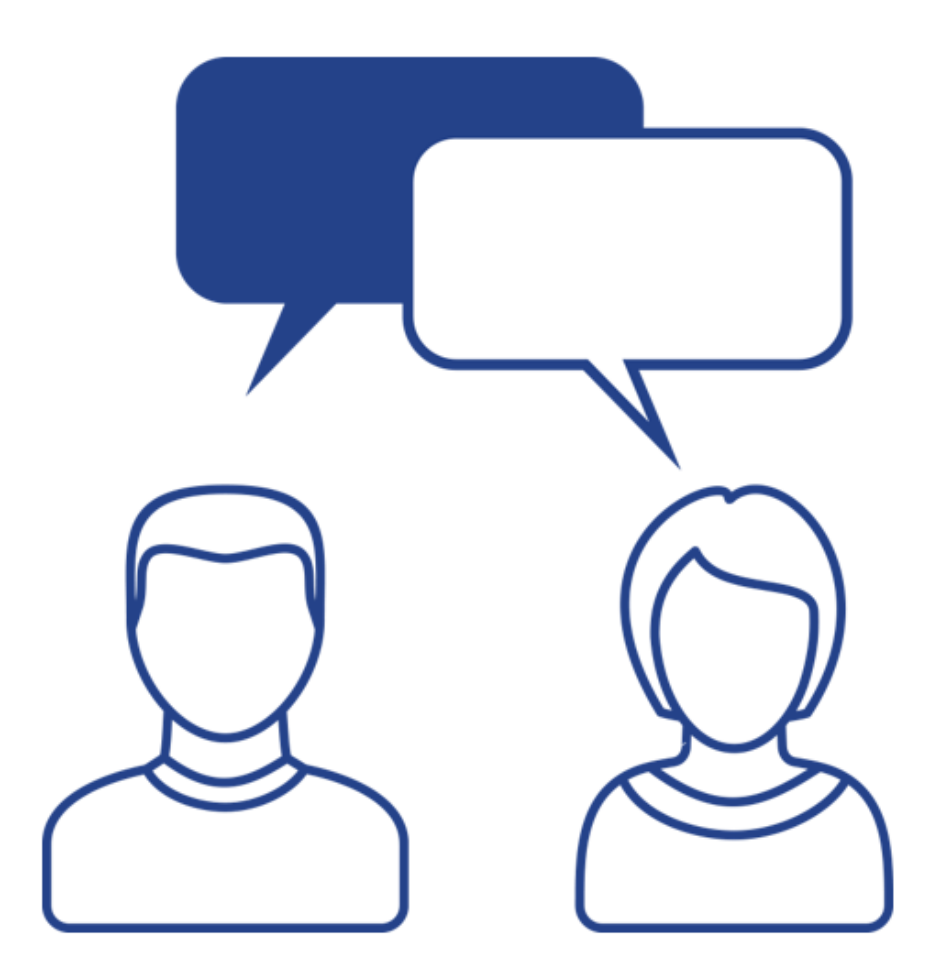

2

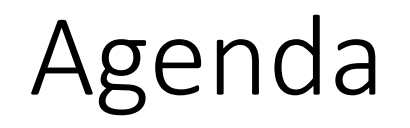

- Project Tables
- Organization Breakdown Structure (OBS)
- Timeslices
- Methods to find database objects

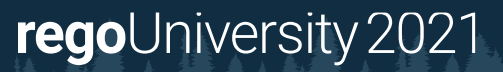

- INV INVESTMENTS now stores custom investment types, can be filtered by ODF\_OBJECT\_CODE
- Blueprints are stored in ODF\_BLUEPRINTS and ODF\_ABSTRACT\_BLUEPRINTS
- Roadmaps stored in:
	- RDM\_ROADMAPS
	- RDM\_ROADMAP\_ITEMS

# Part I: Project Tables

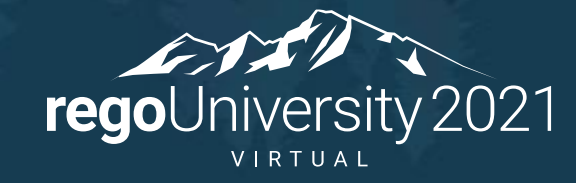

- INV\_HIERARCHIES
- INV\_HIERARCHIES\_FLAT
- PRSUBPROJECT

- PRJ\_BASELINES
- PRJ\_BASELINE\_DETAILS
	- USAGE\_SUM = Baselined Effort (Act + Remaining Effort) in seconds
	- COST\_SUM = Baselined Cost
	- DURATION = Effort duration
	- Note: The details can be linked to the timeslice table

7

- FIN\_PLANS
- Cost Plan Group Bys
- FIN\_COST\_PLAN\_DETAILS
- FIN\_BENEFIT\_PLAN\_DETAILS
- Plan TSVs

# Part II: Organizational Breakdown Structure (OBS)

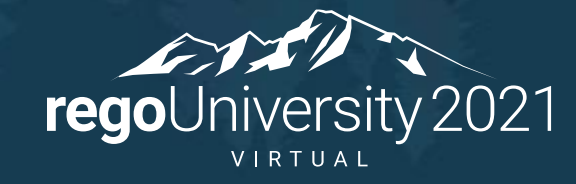

- PRJ OBS TYPES Stores all OBS's
- PRJ OBS OBJECT TYPES Contains objects associated to each OBS
- ODF\_OBJECTS Objects that can be referenced by the OBS
- PRJ OBS UNITS Contains all OBS nodes, their parent, and depth
- PRJ OBS UNITS FLAT A flat representation of parent and child nodes
- OBS\_UNITS\_FLAT\_BY\_MODE A flat representation of all node relations
- PRJ OBS ASSOCIATIONS Relationship between object instances and OBS nodes

- Resource OBS Associations
- Investment OBS Associations
- Get full OBS Path
- Filter By OBS

# Part III: Timeslices

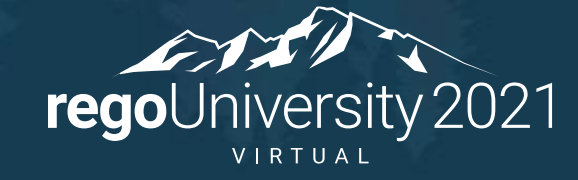

### Storing time-scaled values

- Time-scaled values stored in a database BLOB
	- Database Data type (Binary Large Object)
	- Cannot be read using sql
	- Able to store multiple data elements

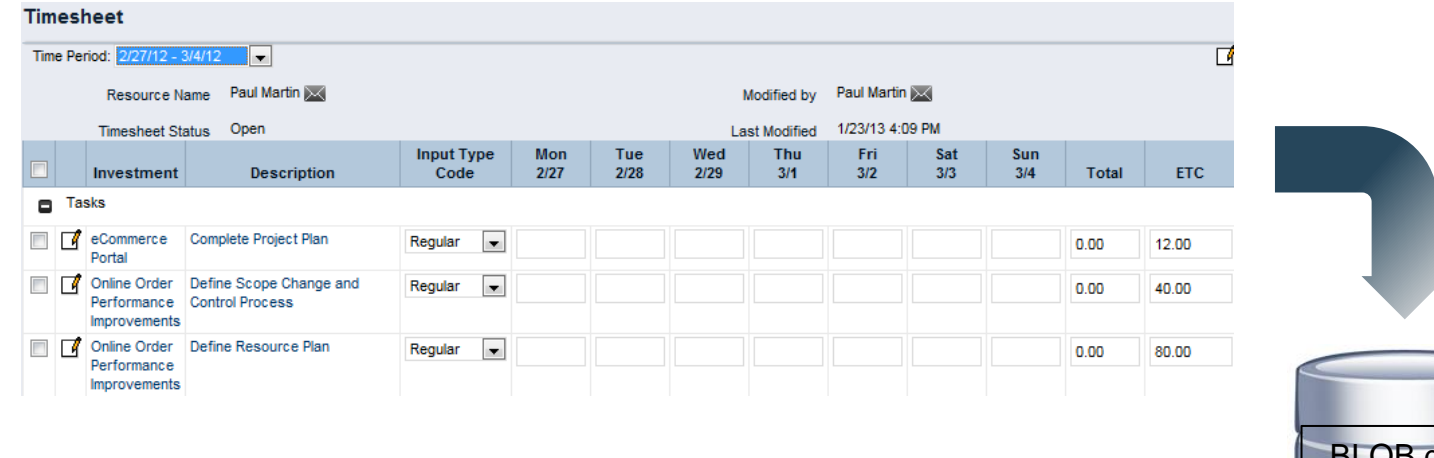

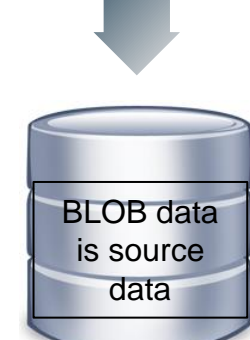

#### • Pros

- Hold HUGE amounts of data
- Compressed to save space
- Increased performance
- Used by MSP and OWB
- Cons
	- Cannot be read using SQL

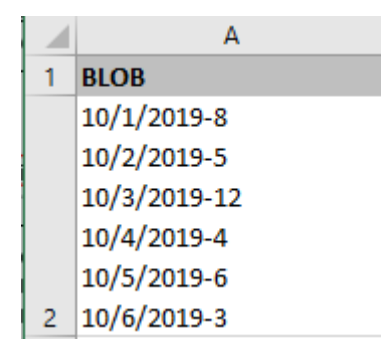

#### Blob Data Normalized Data

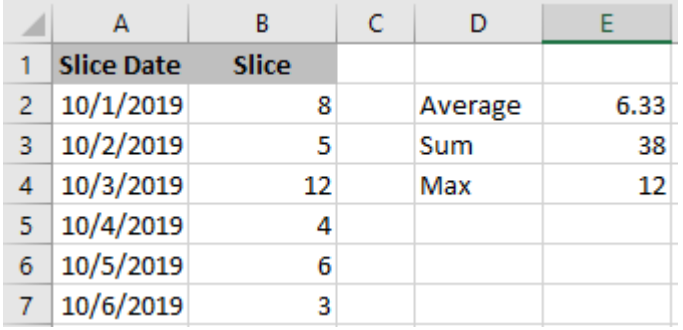

- Timeslices provide a window into BLOB data
- Timeslice job extracts a portion of the BLOB data to normalized tables
	- Defined by timeslice settings
	- Creates normalized tables

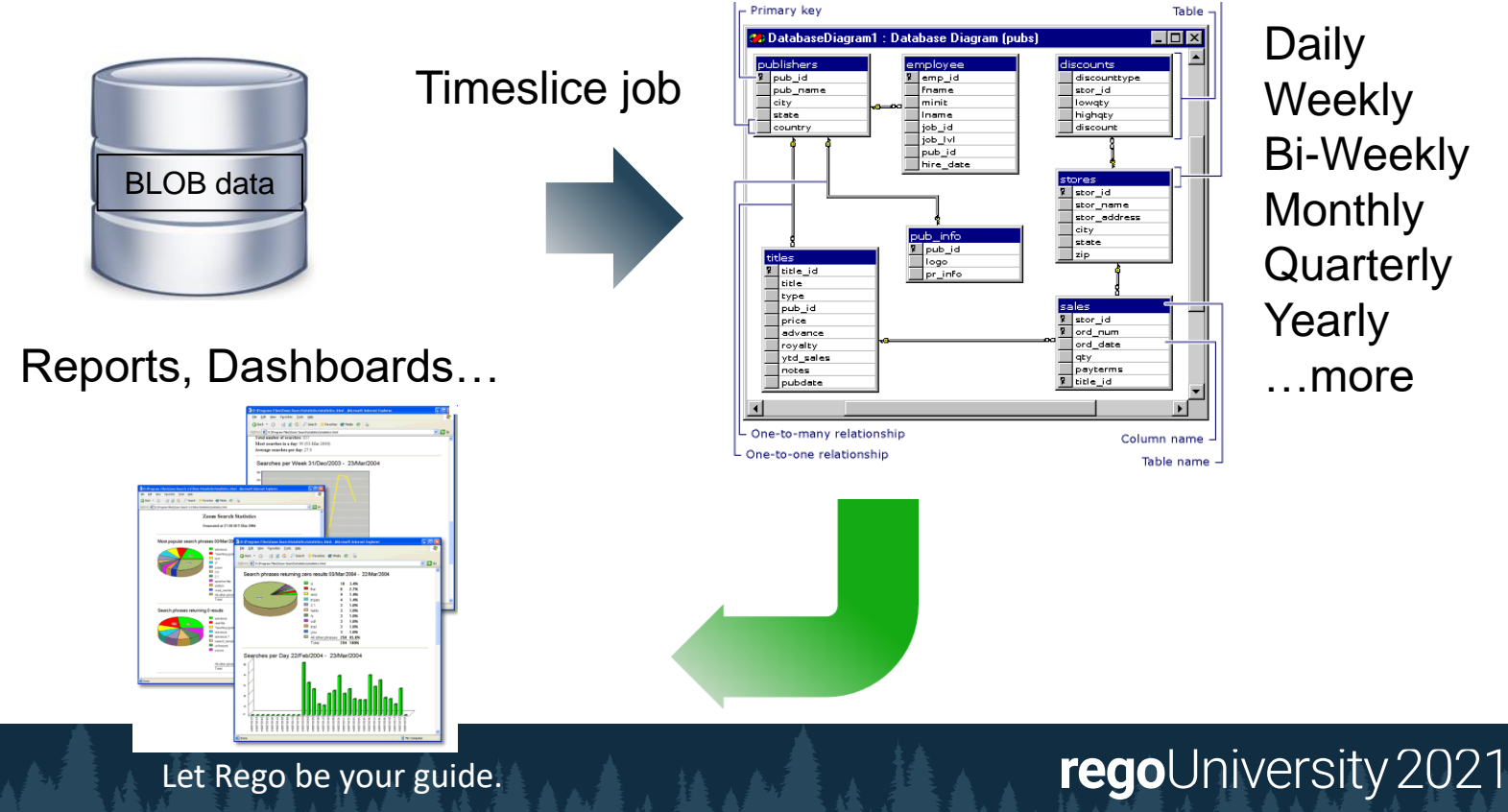

Time Slice Tables

### Timeslices and Rollover

• Timeslices rollover and only refresh data inside the defined range

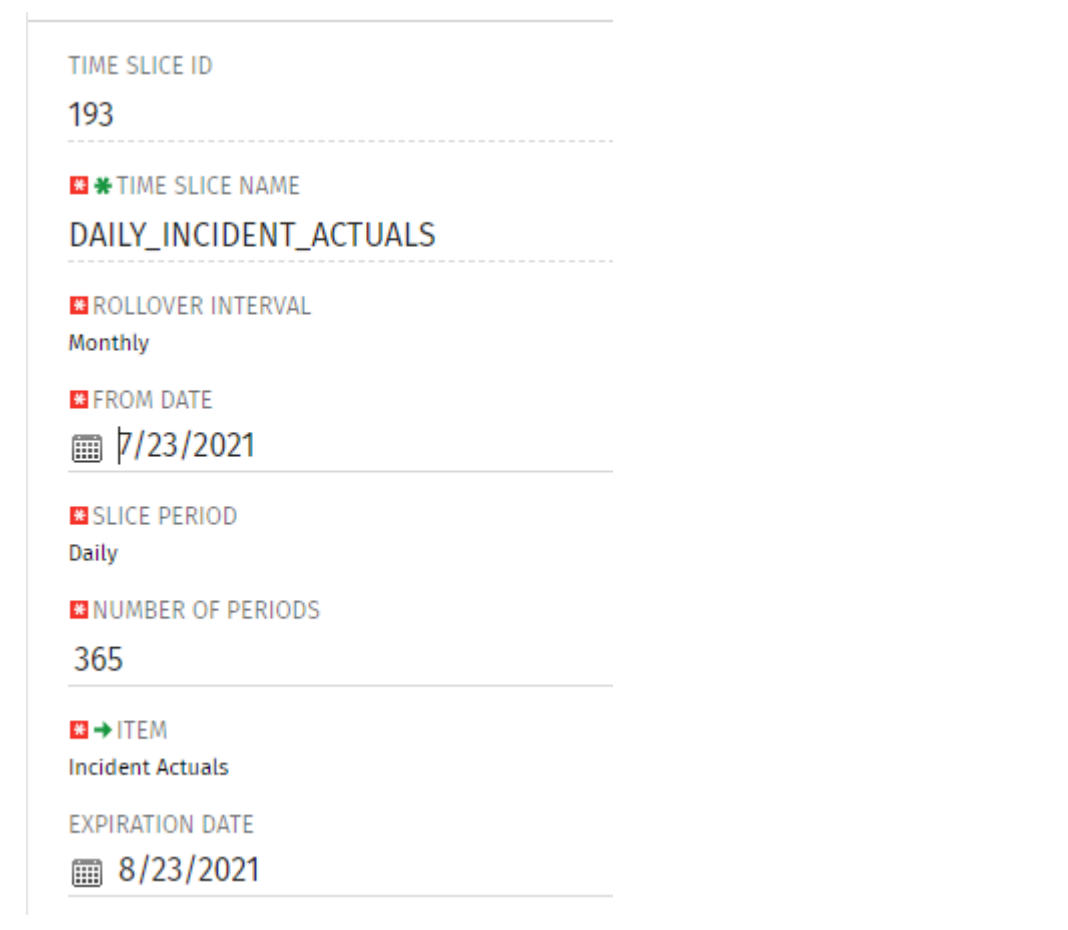

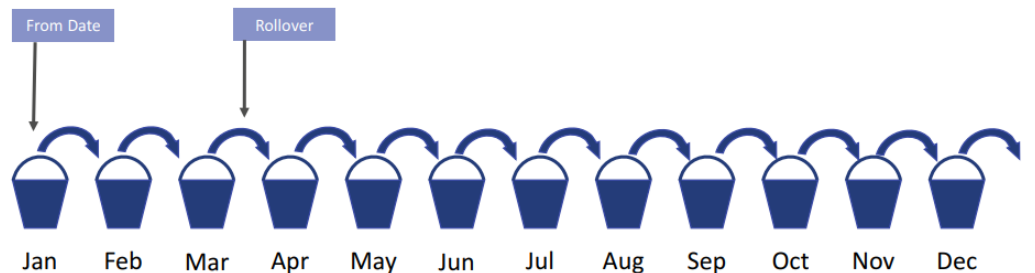

**NUMBER OF PERIODS: number of buckets (12) Slice Period: Monthly** 

regoUniversity 2021

- Slice Tables
	- PRJ\_BLB\_SLICEREQUESTS
	- PRJ\_BLB\_SLICES
- Slice Queries
	- Resource Availability
	- Team Allocation
	- ETC and Actual Hours

# Part IIII: OOTB Database Objects

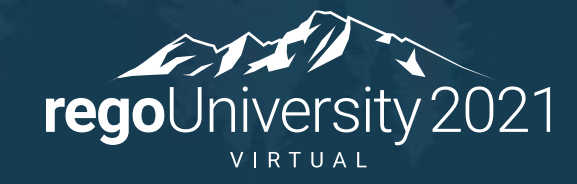

- Clarity Studio
- SQL Trace
- Data Dictionary Tables
	- USER OBJECTS / SYS.OBJECTS
	- USER\_TABLES / INFORMATION\_SCHEMA.TABLES
	- USER\_TAB\_COLUMN / INFORMATION\_SCHEMA.COLUMNS
- Jaspersoft reports
- Rego's Data Dictionary Extractor

## Questions?

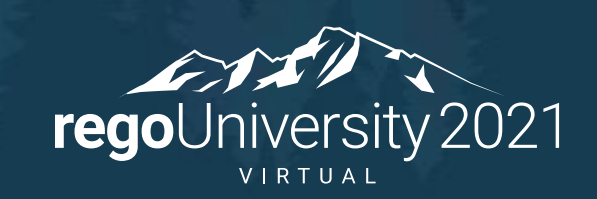

### <sup>21</sup> Thank You For Attending regoUniversity

### **Instructions for PMI credits**

- Access your account at pmi.org
- Click on **Certifications**
- Click on **Maintain My Certification**
- Click on **Visit CCR's** button under the **Report PDU's**
- Click on **Report PDU's**
- Click on **Course or Training**
- Class Name = **regoUniversity**
- Course Number = **Session Number**
- Date Started = **Today's Date**
- Date Completed = **Today's Date**
- Hours Completed = **1 PDU per hour of class time**
- Training classes = **Technical**
- Click on **I agree** and **Submit**

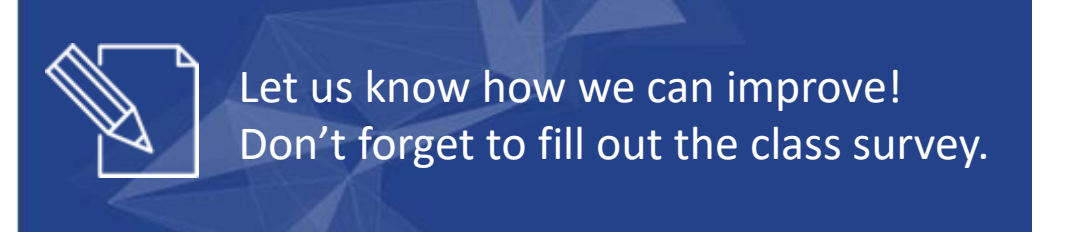

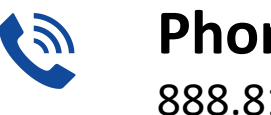

**Phone** 888.813.0444

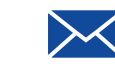

**Email** [info@regouniversity.com](mailto:info@regoconsulting.com)

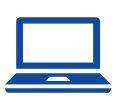

**Website** [www.regouniversity.com](http://www.regoconsulting.com/)